# **vwd** market manager

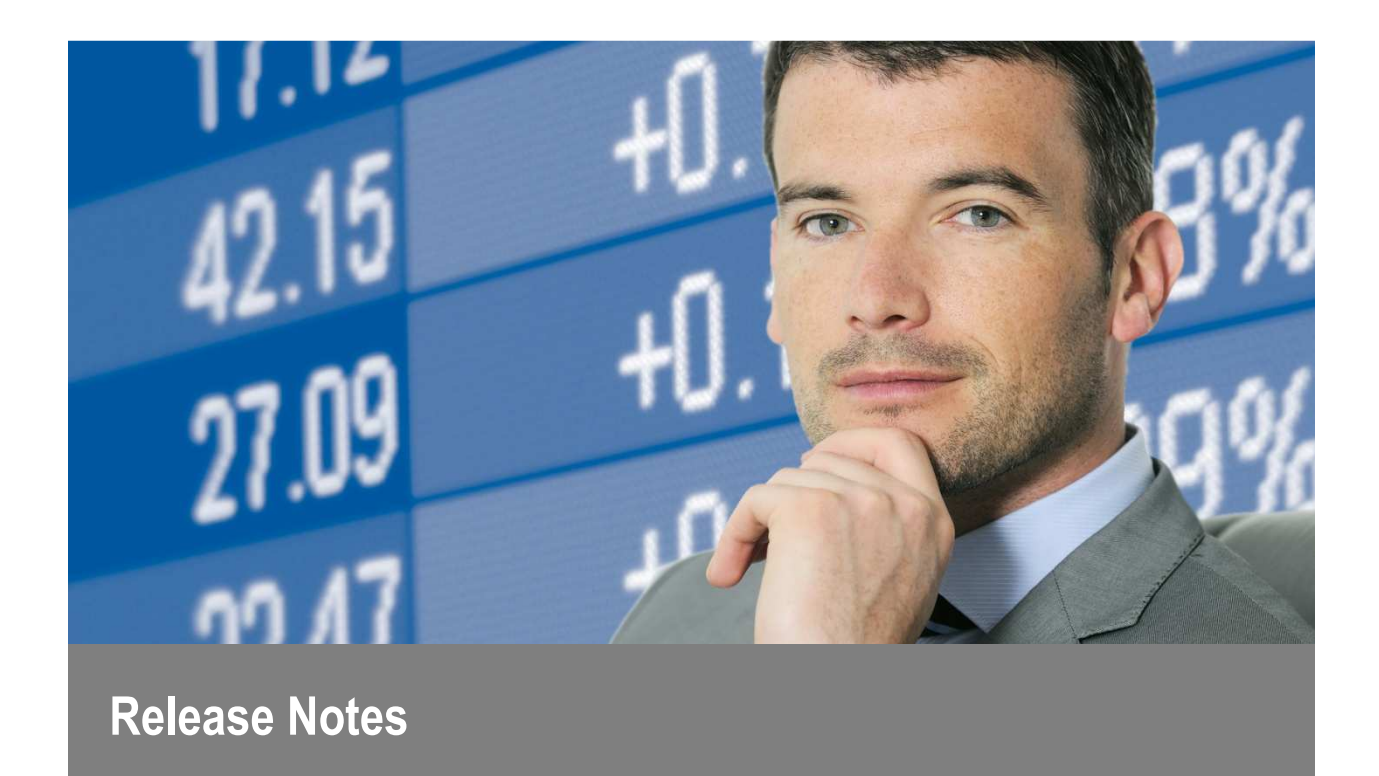

**vwd market manager 4.2**  Release Dezember 2016

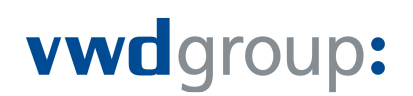

### Vorwort

Vielen Dank für die Nutzung des vwd market manager.

Der vwd market manager liefert Ihnen Finanzmarkt- und Börseninformationen in Echtzeit und wird den speziellen Anforderungen von Banken, Finanzdienstleistern und Versicherungen gerecht. Sie haben die Möglichkeit den vwd market manager nach Ihren individuellen Bedürfnissen zu personalisieren. So erhalten Sie exakt die Informationen, die für die aktuelle Marktlage oder Ihre Trading-Entscheidungen relevant sind.

Dieses Dokument beschreibt alle Neuerungen, Verbesserungen und sichtbare Veränderungen in der vwd market manager Version 4.2.

Bitte beachten Sie folgendes:

- alle in diesem Dokument verwendeten Grafiken, dienen lediglich der Veranschaulichung. Aussehen und Layout im vwd market manager können variieren.
- die Release Notes basieren auf einem voll ausgestatteten vwd market manager mit allen Features und Inhalten. Daher können Abweichungen zur eigenen vwd market manager Version auftreten.
- einige der neu hinzugekommenen Features sind möglicherweise nicht in der Standard-Version enthalten, können jedoch als Zusatzpaket abonniert werden. Dies wird durch entsprechende Hinweise vermerkt.
- dieses Dokument enthält vertrauliche Informationen und wird ausschließlich zur Information der Empfänger zur Verfügung gestellt. Es darf weder vervielfältigt noch an Dritte verbreitet werden.
- die in diesem Dokument enthaltenen Informationen dürfen nicht als finanzielle Beratung, ausdrückliche Garantie oder Gewährleistung der Eignung für einen besonderen Zweck angesehen werden. vwd group haftet nicht für jede Ungenauigkeit oder Unvollständigkeit der Informationen oder Daten die in diesen Release Notes enthalten sind.

Releases enthalten länderspezifische Anforderungen, strategische Implementierungen und Kundenanforderungen. Es ist wichtig für Sie als unseren Kunden aktiv an der Gestaltung neuer Releases zu beteiligen. Senden Sie bitte Ihre Verbesserungsideen an unseren Customer Service oder Ihren vwd-Vertriebspartner.

Vielen Dank für die Nutzung des vwd market manager und dafür, dass Sie sich die Zeit nehmen, uns Ihre Meinung und Ideen zuzusenden.

# Inhaltsverzeichnis

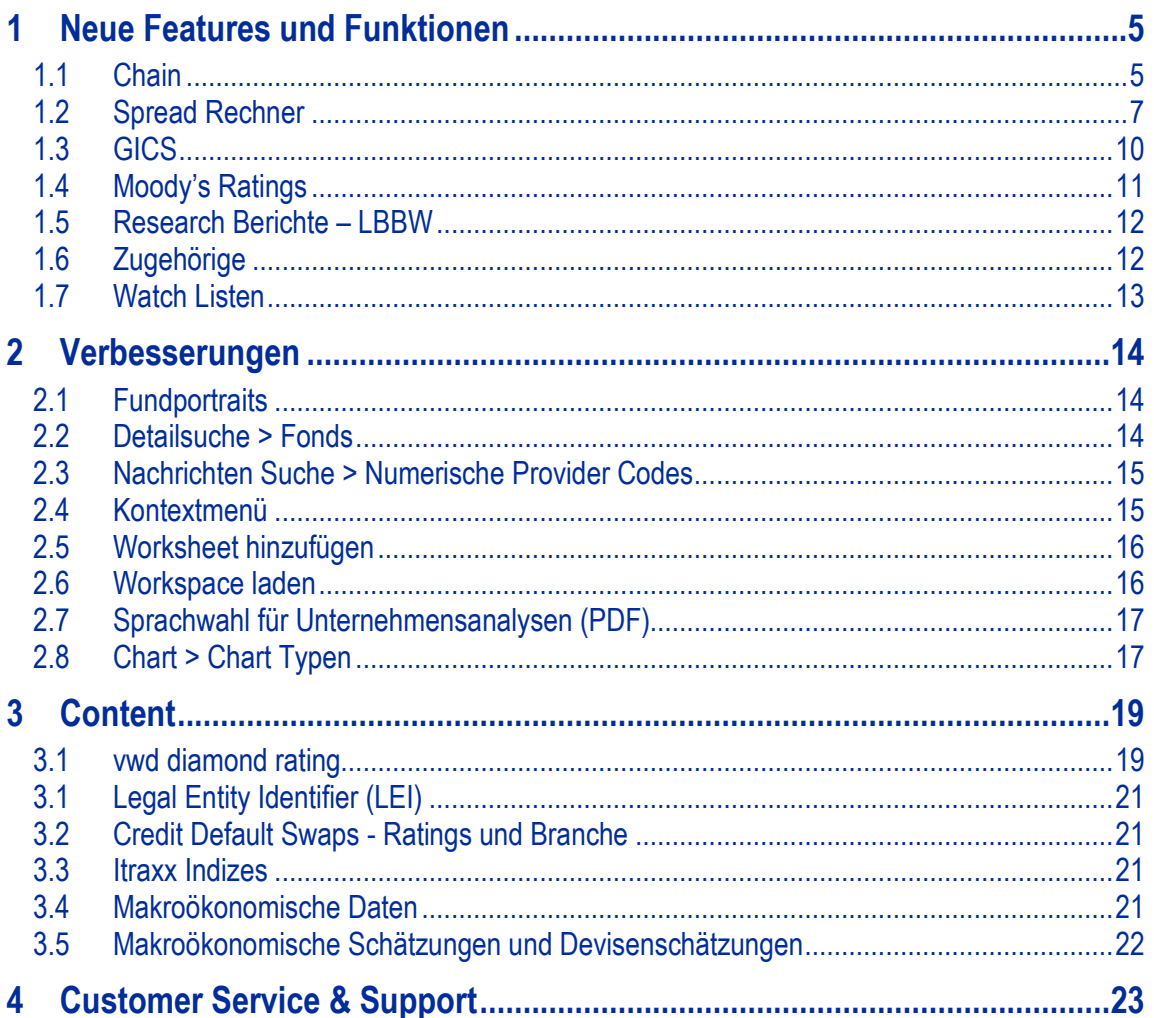

### **Einleitung**

Nachfolgend finden Sie die Release Notes für die aktuelle Version des vwd market manager.

Mit diesem Release haben wir uns auf die Einführung des Features Chaining, dem Spread Rechner und der Konnektivität mit der vwd market manager mobile App konzentriert.

Die Release Notes sind in drei Kapitel unterteilt.

Im ersten Kapitel präsentieren wir Ihnen die neuen Features und Funktionen im vwd market manager. Das nächste Kapitel behandelt sämtliche Verbesserungen an bereits bestehenden Funktionen, von umfangreichen Änderungen bis hin zu kleineren Anpassungen. Wie immer werden Sie feststellen, dass wir viele Ihrer Verbesserungsvorschläge aufgegriffen und in die Weiterentwicklung des vwd market manager eingebracht haben. Abgeschlossen werden die Release Notes mit einem Überblick der Änderungen und Erweiterungen im Bereich Content/Inhalte.

# **1 Neue Features und Funktionen**

# **1.1 Chain**

Eine sogenannte Chain beinhaltet die Logik der Verknüpfung von Einzelsymbolen. Durch die Einführung des neuen Symboltyps 'Chain' haben Sie die Möglichkeit, sich mit wenigen Handgriffen eine Symbolkette in Form einer Liste oder grafisch anzuzeigen. Ein weiterer Vorteil für Sie ist die automatische Pflege der Chains durch vwd. Das bedeutet für Sie, dass zum Beispiel bei der Aufnahme weiterer Laufzeiten für IRS EUR von einem Kontributor, z. B. Tullett Prebon Information, diese automatisch in Ihrer Liste oder Ihrem Chart enthalten sind. Ebenso werden bei Futures ausgelaufene Instrumente von einer Chain entfernt und neue Fälligkeiten angefügt.

## ►Umfang

Chains sind für die folgenden vwd Symbole / Produkttypen verfügbar:

- LME-Symbole
- Symbole aus dem Bereich FX, Money und Capital Markets
- **EXTEREN** Zinsstrukturkurven
- **Devisenpaare**
- Futures

Voraussetzung für die Verfügbarkeit einer Chain ist, dass Sie für die jeweiligen Quellsymbole freigeschaltet sind.

## ►Chain-Typen

Wir unterschieden zwischen den folgenden Chain-Typen

- Laufzeit Einzelsymbole mit einer Laufzeit, wie Interest Swaps oder Deposit Rates
- Fälligkeit Einzelsymbole mit einer Fälligkeit wie Futures
- Listen Listenstrukturen, wie z. B. Devisenlisten gegen den EUR

Die unterschiedlichen Typen spielen bei der Darstellung eine Rolle, da unter anderen in einem sogenannten Chain Chart eine Mischung der Chain-Typen nicht möglich ist, jedoch mehrere Chains des gleichen Typs dargestellt werden können. Listen-Chains können selbstverständlich nur als Liste und nicht als Chart dargestellt werden.

### ►Verfügbarkeit

Der Aufruf im vwd market manager erfolgt über die Direkteingabe einer Chain oder die Suchen (Schnellsuche).

Um an die Chain für ,CORN' zu gelangen, geben Sie in den Suchdialog der Schnellsuche ,CORN' ein und starten die Suche. Über den neuen Tab-Reiter 'Chains' gelangen Sie zur Ergebnisliste für Ihre Suchanfrage. Nun können Sie die passende Chain anwählen und diese als Liste oder Chart darstellen. Die Spalte ,Anzahl' liefert Ihnen einen Hinweis über die in der Chain enthaltenen Anzahl an Einzelsymbolen.

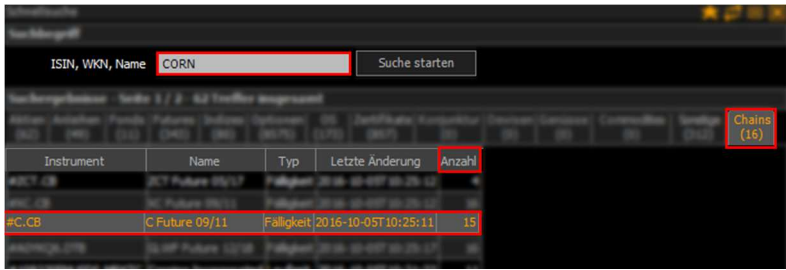

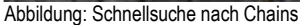

### ►Darstellung

Chains können in Form von Charts **oder Listen dargestellt werden.** Die beiden neu eigeführten Funktionen ähneln den bereits bekannten Listen- und Charting-Funktionen, mit der Besonderheit, dass diese Speziell für Chains definiert wurden, um deren speziellen Anforderungen zu erfüllen.

### Chain-Liste

Durch das Öffnen von Chains in der neuen Funktion Chain-Liste erhalten Sie eine Übersicht aller in einer Chain enthaltenen Quellsymbole. Alle Chain-Typen lassen sich als Liste darstellen, im folgenden Screenshot hierzu einige Beispiele für Sie:

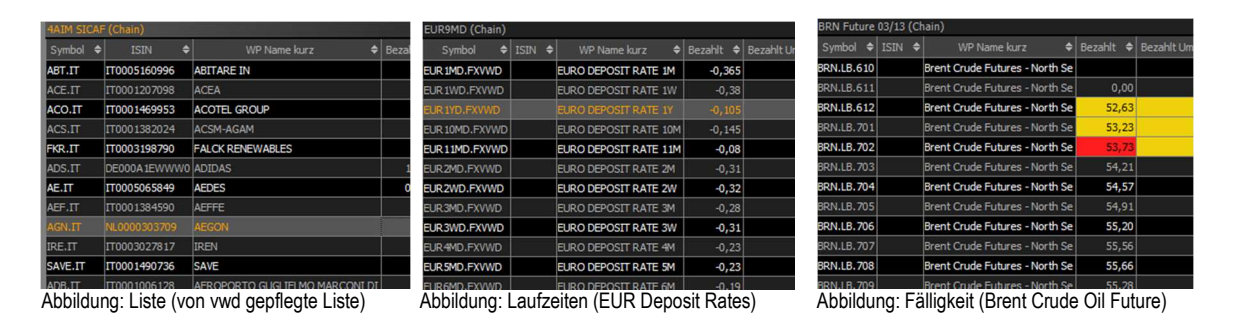

Mit einem Doppelklick auf ein Einzelsymbol, innerhalb der Chain-Liste, gelangen Sie wie gewohnt in die Detailansicht der Full Quote für das entsprechende Symbol.

### • Chain-Chart

Fügen Sie wie gewohnt Chains per Drag und Drop, über das Kontext ,Öffnen als' oder via Direkteingabe in Ihr Chart ein.

Kombinieren Sie so zum Bespiel **zwei Laufzeiten Chains**. In diesem Beispiel die Interest Rate Swaps und Deposit Rate für EUR von Tullett um eine ganzheitliche Betrachtung zu erhalten. Alle Laufzeiten, welche an der y-Achse abgetragen werden, haben für ein sauberes Charting den gleichen Abstand voneinander unabhängig der tatsächlichen Zeitspanne zwischen den einzelnen Datenpunkten.

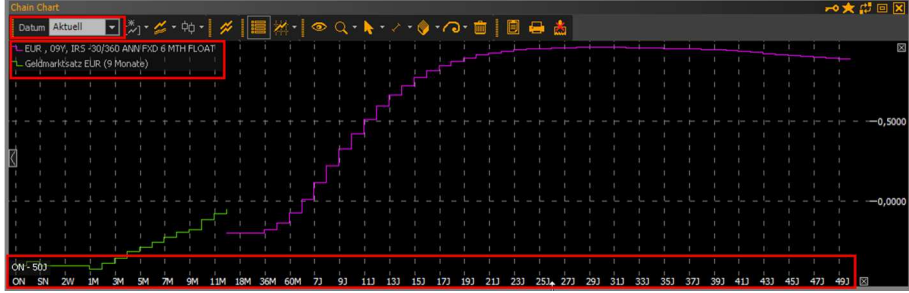

Abbildung: Chain Chart Kombination von Tullett Deposits und IRS

Mit Hilfe des Dialoges zur Wahl des Datums einer Chain können Sie historische Chains abrufen und darstellen. Dies ist besonders im nächsten Beispiel interessant. In diesem Beispiel charten wir die aktuelle und eine historische Zinsstrukturkurve für Deutschland.

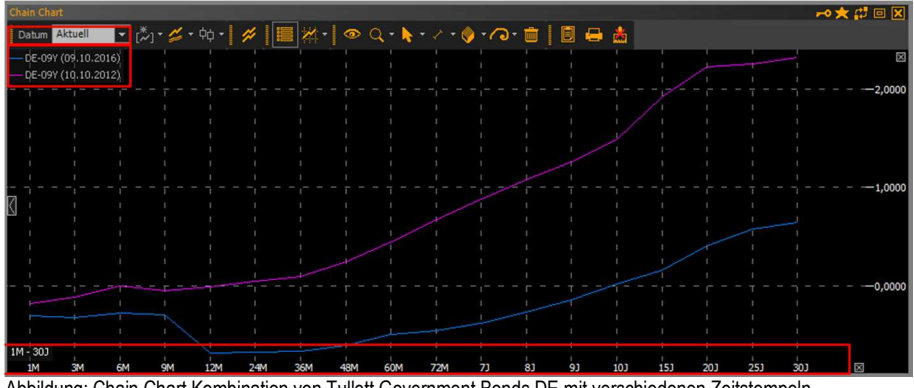

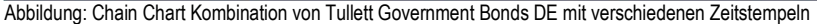

# **1.2 Spread Rechner**

Der Spread Rechner ist ein weiterer Kalkulator im vwd market manager. Dieser beinhaltet folgende Module:

Benchmark Bond Spreads, Bond Spread Analysis und Commodity Forward Spreads

► Benchmark Bond Spreads

Das Modul Benchmark Bond Spreads ermöglicht Ihnen Spreads zwischen unterschiedlichen Benchmark Anleihen für unterschiedliche Laufzeiten und Gültigkeiten zu berechnen. Dadurch erhalten Sie Indikatorwerte zwischen den jeweiligen Nationen zur Prüfung der Vorteilhaftigkeit von Investitionen – bei Bedarf auch von historischen Kursen.

Um Spreads zwischen Benchmark Bonds zu kalkulieren, müssen Sie lediglich das jeweilige Land via Dropdown-Fenster und die entsprechende Laufzeit auswählen.

Die Spreads werden für ein entsprechendes Datum in der Matrix dargestellt. Es stehen Ihnen mehr als 30 Länder zur Auswahl.

Die Ergebnisse lassen sich durch Drag&Drop in den Chart ziehen und man erhält die Spreadkurve der jeweils ausgewählten Länder. Zudem lassen sich die Werte auch in Excel per Drag & Drop übertragen um somit entsprechende Berechnung in Excel in Realtime (DDE Schnittstelle) individuell durchzuführen.

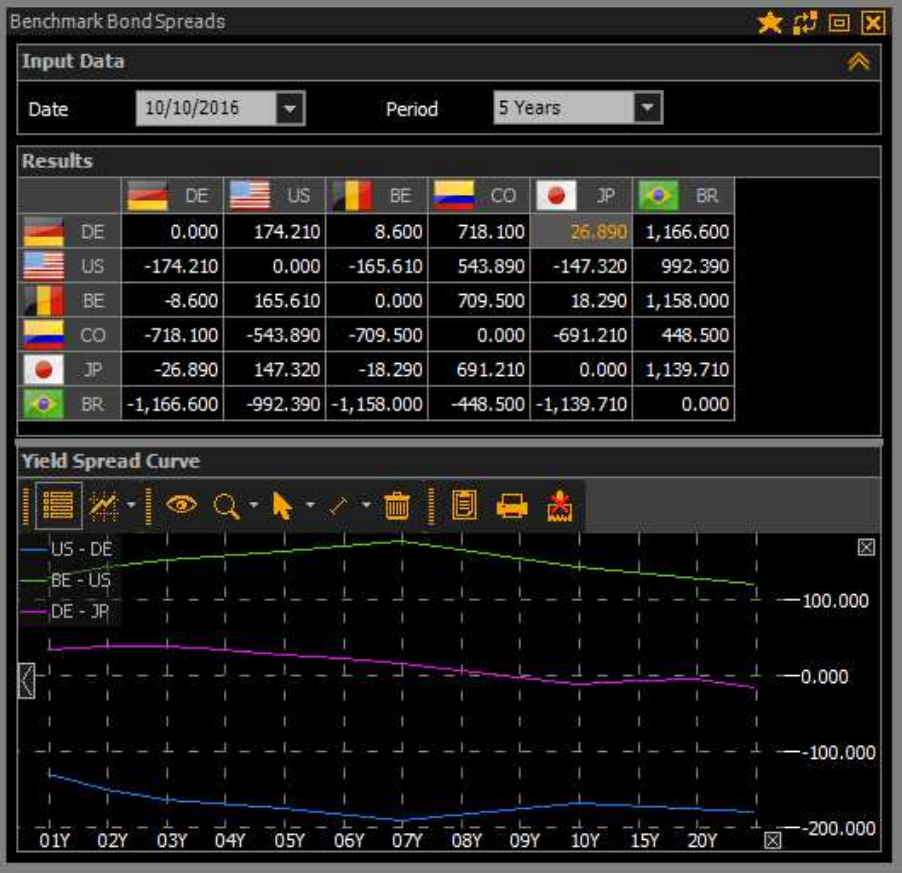

Abbildung: Benchmark Bond Spreads

Für die Darstellung der Kennzahlen im Bond Spread Analysis-Kalkulator ist das Datenpaket Tullett Prebon erforderlich. Bei Bedarf fragen Sie nach einer kostenlosen Testfreischaltung.

#### ► Bond Spread Analysis

Zur Kalkulation von Spreads haben wir für Sie die Palette der Kalkulatoren um den Bond Spread Analysis erweitert. Dieses Modul ermöglicht Ihnen Credit Spreads, sowie Spreads über Swaps zu berechnen.

Über die Navigation können sie individuell Anleihen eintragen. Entweder durch manuelles editieren des Symbols in der Spalte Instrument oder durch Drag&Drop eines Symbols/Symbolliste in die dazugehörige Zeile. Alternativ können auch Symbollisten importiert werden. Als Benchmark stehen Ihnen mehr als 15 Nationen zur Auswahl.

Auf Basis dieser Daten berechnet der Bond Spread Analysis Rechner die entsprechenden Spreads, die grafisch sowie tabellarisch dargestellt werden. Zudem können Sie für eine Auswahl von Ihnen selbst zusammengestellten Anleihen, z. B. Anleihen von Ford, Spreadkurven und interpolierte Zinstrukturkurven anzeigen lassen. Dadurch können Sie ihre zugrunde liegenden Daten zu einer bestimmten Fälligkeit bewerten. Zudem lassen sich die Werte auch in Excel übertragen um somit entsprechende Berechnungen und weitere Kalkulationen durchzuführen.

| <b>Bond Spread Analyse</b> |                            |                      |           |           |                   |          |                     |             | 大型回                   | ∝       |
|----------------------------|----------------------------|----------------------|-----------|-----------|-------------------|----------|---------------------|-------------|-----------------------|---------|
| <b>Input Data</b>          |                            |                      |           |           |                   |          |                     |             |                       |         |
| Search                     | Benchmarking               |                      |           |           |                   |          |                     |             |                       |         |
| Bond                       | lo<br>Government bonds     | Germany              | ▾╎        |           | S&P<br><b>AAA</b> |          | <b>AAA</b><br>Fitch |             | Moodys<br>Aaa         |         |
| Instrument                 | Name                       | Maturity $\triangle$ | Yield     | S&P       | Fitch             | Moodys   | Gov. Bond Yield     |             | <b>Credit Spreads</b> | ⊢       |
| A1Z9U5.FFM                 | 3W POWER S.A. 15/20        | 11.11.2020           | 6.064300  |           |                   |          |                     | $-0.577717$ | 664.201709            |         |
| A 1ZKTD.FFM                | RYANAIR 14/21 MTN          | 17.06.2021           | 0.544500  |           | $BB +$            |          |                     | $-0.516653$ | 106.11526             |         |
| A186JT.FFM                 | 3M CO. 2021                | 19.09.2021           | 1.821278  |           |                   | A1       |                     | $-0.490322$ | 231.16001             |         |
| A 1HS4N.FFM                | 3M CO. 13/21               | 15.11.2021           | 0.145300  | AA-       |                   | A1       |                     | $-0.479067$ | 62.43669              |         |
| A18X9W.FFM                 | RYDER SYST. 2021 MTN       | 15.11.2021           | 2.446110  |           |                   | Baa1     |                     | $-0.479067$ | 292.51769             |         |
| A1G6R5.FFM                 | 3M CO. 12/22               | 26.06.2022           | 1.986280  |           |                   | A1       |                     | $-0.444249$ | 243.05290             |         |
| A1ZX61.FFM                 | RYANAIR 15/23 MTN          | 10.03.2023           | 0.857500  |           | $BBB+$            |          |                     | $-0.392221$ | 124.97211             |         |
| A 1HKEV.BLN                | S.A.C.I. FALA. 13/23 REGS  | 30.04.2023           | 3.448915  | $BBB +$   | <b>BBB</b>        |          |                     | $-0.381821$ | 383.07356             |         |
| A1Z465.FFM                 | 3M CO. 2025 MTN            | 07.08.2025           | 2.278534  |           |                   | Α1       |                     | $-0.118871$ | 239.74052             |         |
| A18VCJ.FFM                 | RTE RE.TRAN.ELE. 15-25 MTN | 27.11.2025           | 0.589800  |           |                   |          |                     | $-0.070981$ | 66,07808              |         |
| 608249.FFM                 | S.EAST.POWER NET.03/26 BR  | 05.06.2026           | 2.167883  |           | $BB +$            | Baa1     |                     | 0.011266    | 215.66172             |         |
|                            |                            |                      |           |           |                   |          |                     |             |                       |         |
| <b>Results</b>             |                            |                      |           |           |                   |          |                     |             |                       |         |
|                            |                            | ・ノ・面上                | 日日出       |           |                   |          |                     |             |                       |         |
| Gov. Bond                  |                            |                      |           |           |                   |          |                     |             | B.<br>$-6.00$         |         |
| Bond                       |                            |                      |           |           |                   |          |                     |             |                       |         |
| - Moving Average (short) ( |                            |                      |           |           |                   |          |                     |             |                       | 4.00    |
| a.                         |                            |                      |           |           |                   |          |                     |             |                       |         |
|                            |                            |                      |           |           |                   |          |                     |             |                       |         |
|                            |                            |                      |           |           |                   |          |                     |             |                       | $-2.00$ |
|                            |                            |                      |           |           |                   | ۰        |                     |             |                       |         |
|                            |                            |                      |           |           |                   |          |                     |             |                       | $-0.00$ |
| Credit spreads             |                            |                      |           |           |                   |          |                     |             |                       | 図       |
|                            |                            |                      |           |           |                   |          |                     |             |                       |         |
|                            |                            |                      |           |           |                   |          |                     |             |                       | 600.00  |
|                            |                            |                      |           |           |                   |          |                     |             |                       | 400.00  |
|                            |                            |                      |           |           |                   |          |                     |             |                       |         |
|                            |                            |                      |           |           |                   |          |                     |             |                       | 200.00  |
|                            |                            |                      |           |           |                   |          |                     |             | 18.<br>N              |         |
| Feb. 2018                  | Jun. 2019<br>Dec           | Aug. 2020<br>Nov     | Sep. 2021 | Mar. 2023 |                   | Nov.2025 | Nov.2026            | Jun. 2031   |                       |         |

Abbildung: Bond Spread Analysis-Kalkulator

Für die Darstellung der Kennzahlen im Bond Spread Analysis-Kalkulator ist das Datenpaket Tullett Prebon erforderlich. Bei Bedarf fragen Sie nach einer kostenlosen Testfreischaltung.

#### ►Commodity Forward Spreads

Das Modul Commodity Forward Spreads ermöglicht Ihnen die Berechnung von Time-Spreads zwischen den wichtigsten Rohstoffen der LME in unterschiedlichen Währungen.

Hierfür wählen Sie einfach den entsprechenden Kontrakt, die Währung und die Laufzeit des Forwards aus, um im Anschluss die Spreads und die entsprechenden Forward-Points tabellarisch und grafisch auszuweisen. Des Weiteren bietet das Modul Ihnen die Möglichkeit, das Ergebnis weiterzuverarbeiten, bspw. in MS-Excel.

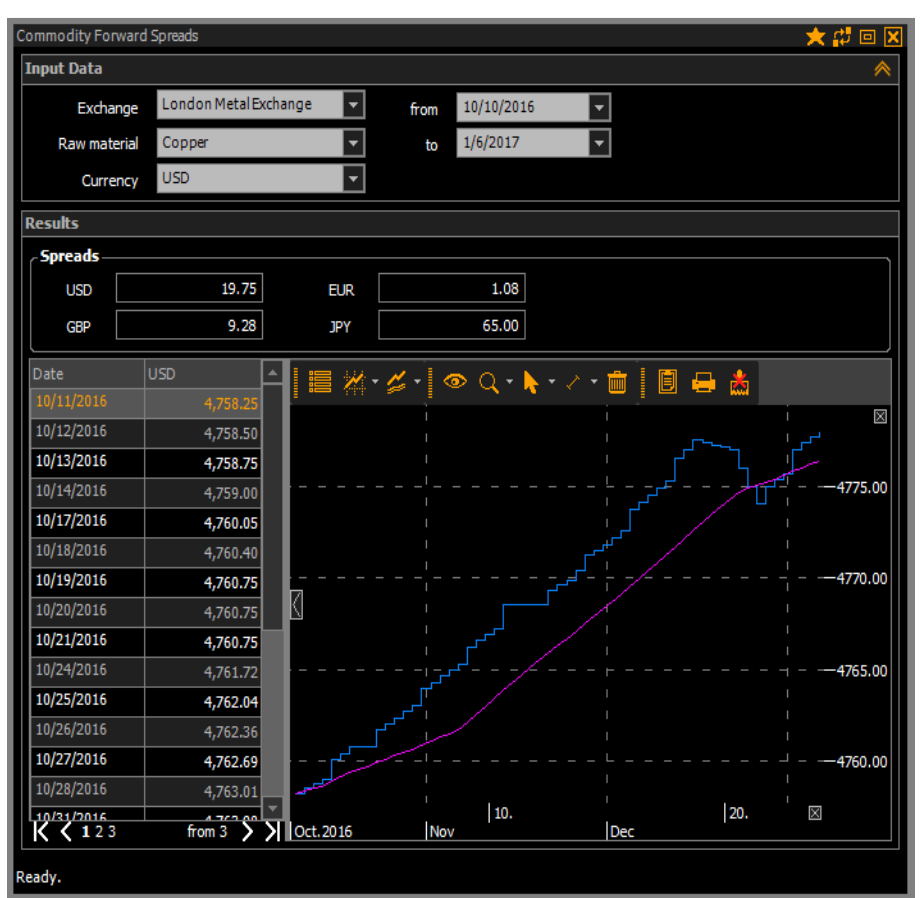

Abbildung: Commodity Forward Spreads-Kalkulator

Für die Darstellung der Kennzahlen im Commodity Forward Spreads-Kalkulator ist das Datenpaket von LME erforderlich. Bei Bedarf fragen Sie nach einer kostenlosen Testfreischaltung.

# **1.3 GICS**

Zur Identifikation vergleichbarer Unternehmen ist eine Branchenklassifizierung erforderlich, die detailliert genug aufgegliedert, international vergleichbar und von ihrer Systematik um Zukunftsbranchen erweiterbar ist. Weltweit kann hierfür auf die Klassifizierung Global Industry Classification Standard (GICS) von Standard & Poors verwiesen werden.

Dieses Klassifikationsschema basiert auf 51.000 Wertpapieren, welches diese in 10 Sektoren, 24 Industriegruppen, 67 Industrien und 156 Teilindustrien unterteilt.

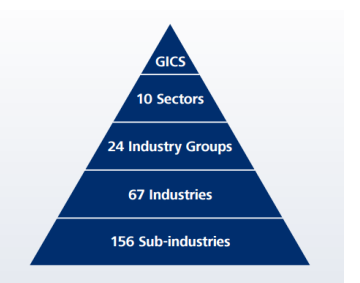

Diese Klassifizierung ist ab sofort für Sie frei im vwd market manager verfügbar. Nutzen Sie diese um gezielt Ihre Portfolios zu strukturieren und Investitionen mit Unternehmen der gleichen Klassifizierung, S&P Yield Curves (vwd page 23500) oder S&P CDS (vwd page 23880) abzugleichen.

#### ►Verfügbarkeit

Neben der Anzeige in den Full Quotes ist die Klassifizierung als Suchkriterium in der Detailsuche Aktien verfügbar, um gezielt nach Instrumenten einer bestimmten Branche zu suchen.

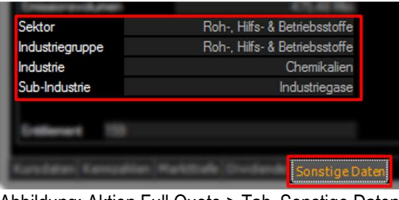

Abbildung: Aktien Full Quote > Tab , Sonstige Daten'

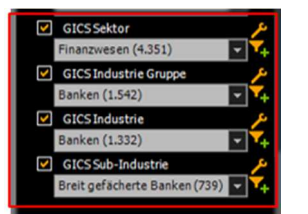

Abbildung: Detailsuche > Filterparameter Aktien

#### ►Überblick

Auf den vwd pages 60ff. haben wir für Sie die Klassifizierung in ihrer kompletten Tiefe (4 Ebenen) aufgenommen, damit Sie einen Überblick über die gesamte Tiefe der GICS-Klassifizierung erhalten.

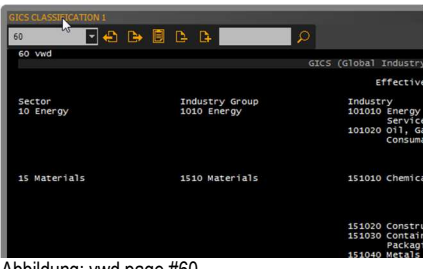

Abbildung: vwd page #60

Alternativ finden Sie die original Beschreibung von S&P verlinkt im *Navigator > Information > S&P GICS Mapbook*.

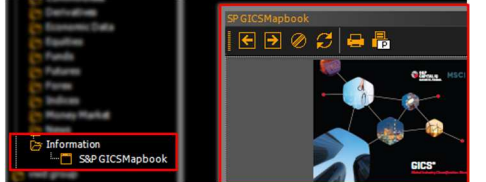

Abbildung: Navigator > Information > S&P GICS Mapbook (PDF)

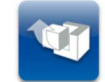

Die GICS sind als neuer Standard in den vwd market manager integriert worden und somit für alle Anwender des vwd market manager **frei verfügbar.** 

# **1.4 Moody's Ratings**

Für eine optimierte Darstellung der Ratings haben wir für Sie die Originaldarstellung von Moody's in der gesamten Tiefe umgesetzt. Wir haben sowohl für die Anleihen als auch für die Issuer Ratings (jeweils Long- und Shortterm Ratings) die folgenden Typen implementiert:

- 
- 
- 
- 
- **Standard** Foreign Currency und Local Currency<br>
Foreign Currency und Local Currency<br>
Foreign Currency und Local Currency ■ Senior Unsecured Foreign Currency und Local Currency **Bank Deposit Rating Foreign Currency und Local Currency**<br> **Bank Deposit Rating Foreign Currency und Local Currency**
- **EXECUTE:** Insurance Financial Strength Foreign Currency und Local Currency

Im Gegensatz zu den Anleihen, bei welchen wir die Rating Typen in einem Feld konsolidiert darstellen werden bei den Issuer Ratings alle Typen dargestellt. Die neuen Felder finden Sie neben den Full Quotes und den Detailsuchen selbstverständlich auch in den Allen Feldern für die Verwendung in Quote Listen.

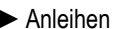

| <b>APPLE INC.</b><br>EO-NOTES 2014(14/22) |     |                          |               |            | Borse<br>Währung                    | <b>STG</b><br><b>EUR</b> | <b>ISIN</b><br><b>WKN</b> | XS1135334800<br><b>A1ZR66</b> |
|-------------------------------------------|-----|--------------------------|---------------|------------|-------------------------------------|--------------------------|---------------------------|-------------------------------|
| Letzter<br>Ж                              |     | $Diff \%104.37 G 0.0479$ | Diff.<br>0.05 | L.Umsatz   | Börsenzeit<br>0 13:58:28 13.10.2016 | Datum                    |                           |                               |
| Moody's Rating                            |     |                          |               |            | <b>Fitch Rating</b>                 |                          |                           |                               |
| Rating Longterm                           |     | Aa1<br>am                |               | 27.04.2016 | Rating Longterm                     |                          | am                        |                               |
| Ratingtyp                                 |     | LT SU Rating Moodys      |               |            | <b>Rating Shortterm</b>             |                          | am                        |                               |
| Action                                    | AFF |                          |               |            |                                     |                          |                           |                               |
| Rating Shortterm                          |     | am                       |               |            |                                     |                          |                           |                               |
| Ratingtyp                                 |     |                          |               |            |                                     |                          |                           |                               |
| Action                                    |     |                          |               |            |                                     |                          |                           |                               |
| Beobachtung                               |     | am                       |               |            |                                     |                          |                           |                               |
| Beobachtungsgrund                         |     |                          |               |            |                                     |                          |                           |                               |
|                                           |     |                          |               |            |                                     |                          |                           |                               |
|                                           |     |                          |               |            |                                     |                          |                           |                               |
|                                           |     |                          |               |            |                                     |                          |                           |                               |
|                                           |     |                          |               |            |                                     |                          |                           |                               |

Abbildung: Full Quote Anleihen Rating von Moody's

#### ► Issuer Ratings

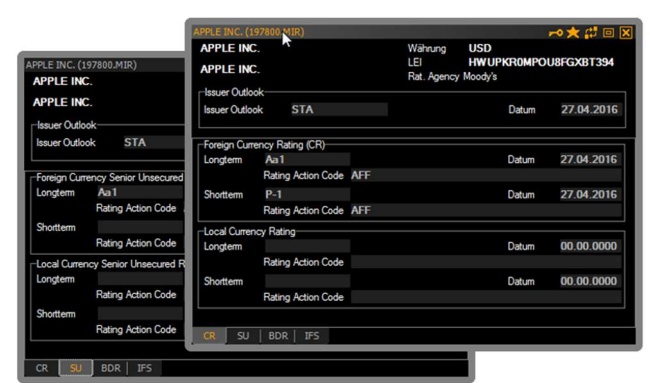

Abbildung: Full Quote Issuer Rating von Moody's

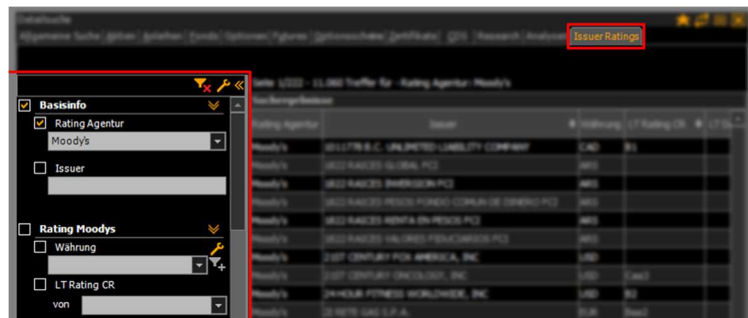

Abbildung: Detailsuche Issuer Rating von Moody's

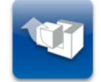

Die Issuer Ratings sind in dem folgenden kostenpflichtigen Datenpaket enthalten **Moody's, Fitch, S&P - Rating Package** 

# **1.5 Research Berichte – LBBW**

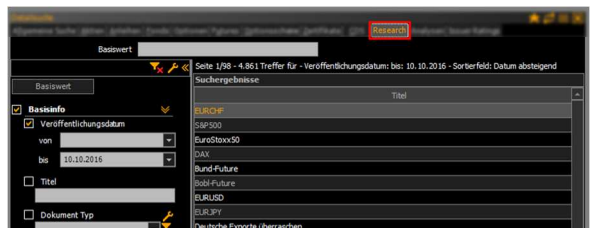

Abbildung: Detailsuche > Research

Neben dem Zugang zu den Research-Berichten über die Detailsuche können sie auch über das Kontextmenü zu einem Instrument zugehörigen Berichten gelangen. Durch das Anklicken des Eintrages Research öffnen Sie direkt den letzten verfügbaren Bericht im PDF Format. Ältere Berichte können Sie, soweit verfügbar, über die Kopfzeile des Tools erreichen.

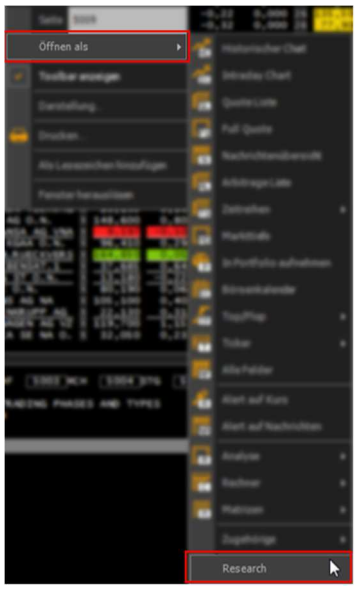

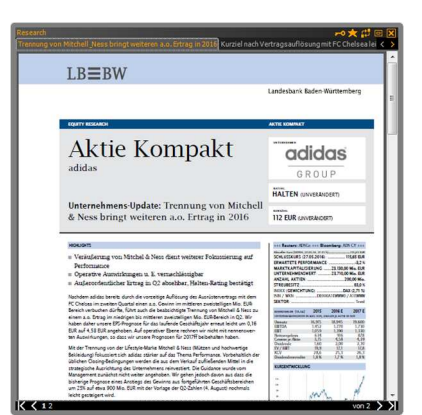

Abbildung: Kontextmenü (Aktie) > Research Abbildung: Research Bericht (Aktie Kompakt für adidas)

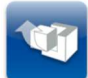

Die Research Berichte sind in reduzierten Umfang für alle vwd market manager Anwender verfügbar. Anwender aus dem Segment Sparkassen die einen Research-Berichte-Vertrag mit der LBBW halten erhalten die volle Abdeckung der Research Berichte.

# **1.6 Zugehörige**

Wir haben die Kontextmenüfunktion ,Zugehörige' (ehemals ,Derivate'), um Aktien, Anleihen und Issuer Ratings ausgebaut. Mit dieser neuen Funktion gelangen Sie, über die Detailsuche, bequem zu alle zugehörigen Instrumente eines Wertpapieres.

Sie möchten für die Unternehmen in Ihrer Quote Liste schnell und bequem die zugehörigen Issuer Ratings zuordnen - So können Sie dies nun bequem über das Kontextmenü durchführen. Öffnen Sie mit einem Klick, über das *Kontextmenü > Zugehörige > Issuer Ratings* die Issuer Ratings für das Unternehmen (dem Emittenten der Aktie) oder rufen sich die zugehörigen Anleihen auf. Von einer Anleihe aus, gelangen Sie ergänzend zu den genannten Produkttypen auch zu den anderen Anleihen des von Ihnen gewählten Unternehmens.

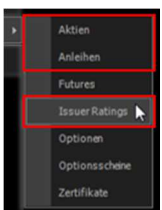

Abbildung: Kontextmenü (Anleihe) > Zugehörige

Mit dem Klick auf einen Produkttyp gelangen Sie in die Detailsuche, über welche die Verknüpfung erfolgt. Die zugehörigen Instrumente werden als Suchergebnis in der Liste aufgeführt.

| Detailsuche<br>Allgemeine Suche Aktien Anleih | Eonds   Optionen   Futures   Optionsscheine   Zertifikate   CDS   Research   Analysen   Issuer Ratings<br>Seite 1/2 - 55 Treffer für - LEI HWUPKR0MPOU8FGXBT394 |       |              |                          |               |                  |                      | ★#回図           |  |
|-----------------------------------------------|----------------------------------------------------------------------------------------------------|-------|--------------|--------------------------|---------------|------------------|----------------------|----------------|--|
| <b>Yes At</b><br><b>Basisinfo</b><br>⊓        | Suchergebnisse                                                                                                    |       |              |                          |               |                  |                      |                |  |
| Kupon in %<br>┓                               | Kennzahlen   Performance   Risiko<br><b>Basis</b>                                                                                                    |       |              |                          |               |                  |                      |                |  |
|                                               | Symbol                                                                                                    | Land  | Börse        | ٠<br>Name                | Währung Kupon | Fällig<br>۰      | Rendite $\triangleq$ | Geld           |  |
| ÷<br>bis<br>max.<br>von                       | US037833AH30.BAADER                                                                                                    |       |              |                          |               | 03.05.2016       |                      |                |  |
| Emittent                                      | US037833AF73.ETLX                                                                                                    |       |              |                          |               | 03.05.2016       |                      |                |  |
| чM.                                           | A 182VO. FFM                                                                                                    | 纒     |              | Frankfurt APPLE INC. AUD |               | 3,600 10.06.2026 | 3,41%                | 102,22         |  |
| Fälligkeit<br>■                               | A 1HKKW.ETR                                                                                                    | ■     | <b>XETRA</b> | APPLE INC. USD           |               | 1.000 03.05.2018 |                      |                |  |
| ×<br>von                                      | A 1HKLE, FFM                                                                                                    | 58    |              | Frankfurt APPLE INC. USD |               | 1,009 03.05.2018 |                      | 0,99 % 100,211 |  |
| bis<br>$\blacktriangledown$                   | A 1HKKX, ETR                                                                                                    | 歴     | <b>XETRA</b> | APPLE INC. USD           |               | 2.400 03.05.2023 |                      |                |  |
|                                               | A 1HKKY, ETR                                                                                                    | 498.9 | <b>XETRA</b> | APPLE INC. USD           |               | 3,850 04.05.2043 |                      |                |  |
| mehr                                          | A1ZHTW.FFM                                                                                                    | 廳     |              | Frankfurt APPLE INC. USD |               | 1,050 05.05.2017 | 0,94%                | 100,08         |  |
|                                               | A 12HWS.FFM                                                                                                    | 麻田    |              | Frankfurt APPLE INC. USD |               | 0,858 05.05.2017 |                      | 0,90 % 100,012 |  |
| <b>Erweiterte Info</b><br>X                   | A1ZHWF.FFM                                                                                                    | 四     |              | Frankfurt APPLE INC. USD |               | 2,100 06.05.2019 | 1,38 %               | 101,90         |  |
| Stückzinsen                                   | A1ZH06.FFM                                                                                                    | 編     |              | Frankfurt APPLE INC. USD |               | 1,088 06.05.2019 |                      | 1,20 % 100,126 |  |
| max.<br>÷<br>bis<br>von                       | A 1ZHWG.FFM                                                                                                    | 结     |              | Frankfurt APPLE INC. USD |               | 2,850 06.05.2021 |                      | 1,76 % 104,815 |  |
| Zinselastizität in %                          | A1ZR66.FFM                                                                                                    | H     |              | Frankfurt APPLE INC. EUR |               | 1,000 10.11.2022 |                      | 0,28 % 104,37  |  |

Abbildung: Detailsuche mit Verwendung der Funktion Zugehörige

# **1.7 Watch Listen**

Über das neue Icon CW für Watch Listen können Sie eine gleichnamige Liste anlegen. Mit der Aufnahme des ersten Symbols in eine leere Watch Liste werden Sie direkt nach einem Namen für diese gefragt, denn jede neu angelegt Watch Liste wird automatisch links im Navigator unter Watch Lists abgelegt.

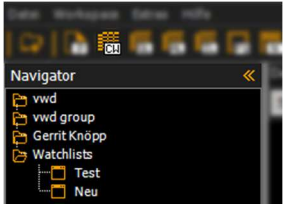

Abbildung: Navigator > Watchlsists

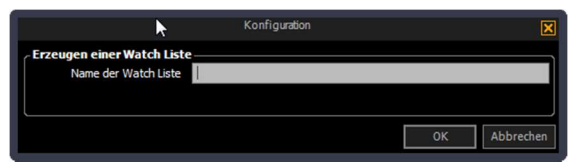

Abbildung: Dialog beim Anlegen einer neuen Watch Liste, damit diese direkt zentral abgelegt wird

Jede generierte Watch Liste ist automatisch auf einem Server abgelegt, damit die Liste auch über die App ,vwd market manager mobile' verfügbar ist. So haben Sie die Möglichkeit auch von unterwegs auf Ihre persönlichen Listen zuzugreifen und können jederzeit Kursänderungen nachvollziehen, zugehörige Informationen wie Nachrichten laden oder weitere Alerts anlegen.

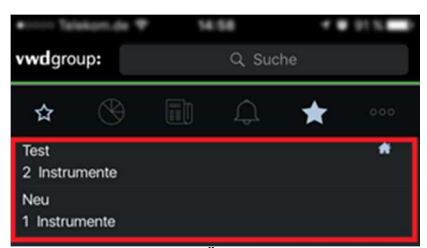

Abbildung: Watch Listen Übersicht im vwd market manager

Die App '**vwd market manager mobile**' für das **iPhone** kann demnächst über den **App Store** bezogen werden. Sie steht allen vwd market manager Anwendern als **Add-on** zur Verfügung. Nachdem Sie sich mit ihren persönlichen Zugangsdaten für den vwd market manager eingewählt haben, erhalten Sie über die App Zugriff auf die von Ihnen gebuchten Daten.

In den nächsten Wochen erhalten Sie genauere Informationen zur App und wir werden das Release Datum bekannt geben.

# **2 Verbesserungen**

# **2.1 Fundportraits**

Die Fondportraits wurden um vwd Diamanten und das Fida-Rating in Form von Kronen aufgewertet. Abhängig von dem durch Sie gebuchtem Datenpaket für Fonds bekommen Sie die entsprechenden Ratings im Fondportrait angezeigt.

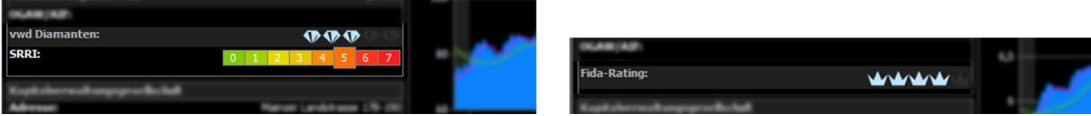

Abbildung: Fondportrait (Freischaltung – wwd fund data) Abbildung: Fondportrait (Freischaltung – Fida fund data)

Neben der Anzeige der neu aufgenommenen Ratings sind diese wie gewohnt auch über die Detailsuche im vwd market manager als Filterkriterium verfügbar.

|                                                              |  | (37 Traffler Ear - Fandersbanen in Mis.) view: 1000 |                                          |                        |
|--------------------------------------------------------------|--|-----------------------------------------------------|------------------------------------------|------------------------|
|                                                              |  |                                                     |                                          |                        |
|                                                              |  |                                                     |                                          |                        |
| vwd Diamanten                                                |  |                                                     | vwd Diamanten                            | Datum vwd<br>Diamanten |
| $\n  ①$ $\n  ② 2 (343)\n$<br>von<br>$\vert \mathbf{v} \vert$ |  |                                                     | $\mathbf \Phi \mathbf \Phi$              | 30.09.2016             |
| bis<br>$\bigoplus$ 4 (810)<br>u                              |  |                                                     | $\nabla$                                 | 30.09.2016             |
|                                                              |  |                                                     | $\mathbf \Phi \mathbf \Phi \mathbf \Phi$ | 30.09.2016             |
| Datum vwd Diamanten                                          |  |                                                     | <b>D</b> D                               | 30.09.2016             |
| von                                                          |  |                                                     |                                          |                        |
| bis<br>↽                                                     |  |                                                     | <b>DDD</b>                               | 30.09.2016             |

Abbildung: Detailsuche > Fonds > Suchparameter für vwd Diamanten

# **2.2 Detailsuche > Fonds**

Um das SCREENING nach Funds über unsere Detailsuche zu verbessern, haben wir die Kennzahl Outperformance gegenüber dem Benchmark aufgenommen.

|                                              |  | 9.816 Traffler Ey - Outperformance in |                                             |  |
|----------------------------------------------|--|---------------------------------------|---------------------------------------------|--|
| Ferremance in %                              |  |                                       |                                             |  |
|                                              |  |                                       |                                             |  |
|                                              |  | <b>Benchmark</b>                      | <b>Benchmark</b>                            |  |
|                                              |  | Outperformance<br>1 Jahr              | $\triangleq$ Outperformance<br>٠<br>3 Jahre |  |
|                                              |  | 1,37%                                 | $-4,33%$                                    |  |
|                                              |  | 1,36 %                                | $-4,31%$                                    |  |
|                                              |  | 1,36 %                                | $-4,34%$                                    |  |
|                                              |  | 0,10%                                 | $-8,23%$                                    |  |
|                                              |  | 0,81%                                 |                                             |  |
|                                              |  | 1,74%                                 |                                             |  |
|                                              |  | 0,00%                                 |                                             |  |
|                                              |  | 1,48 %                                |                                             |  |
| $\blacktriangleright$<br>Outperformance in % |  | 0,25%                                 |                                             |  |
| 1 Jahr                                       |  |                                       |                                             |  |
| 2,00<br>bis<br>$0,00 -$<br>von               |  | 0,49 %                                |                                             |  |
|                                              |  |                                       |                                             |  |
|                                              |  |                                       | 89 10 11 12 13 14 15 16 17 18 19 20         |  |

Abbildung: Detailsuche > Fonds > Outperformance in % zum Benchmark

# **2.3 Nachrichten Suche > numerische Provider Codes**

Die mit dem vwd market manager Release 3.4 aufgenommene Möglichkeit nach Providercodes zu suchen haben wir optimiert um die Suche nach rein numerischen Codes. Sie möchten zum Beispiel nach Malaysia Palm Öl suchen, öffnen Sie sich die Provider-Code Übersicht aus dem *Navigator > vwd > News > news search provider codes*, um die verfügbaren Codes über alle Nachrichtenagenturen angezeigt zu bekommen.

|                              |                         |                          |                               |                                                          | - - |
|------------------------------|-------------------------|--------------------------|-------------------------------|----------------------------------------------------------|-----|
| Navigator                    |                         |                          |                               |                                                          | 東亞田 |
| e wwd<br>First Steps         | 市の 印                    | --                       |                               |                                                          |     |
| Market Overview              |                         |                          |                               |                                                          |     |
| <b>Pr</b> Local Markets      | <b>Ing Jones</b>        | apital Markatta          |                               | <b><i>US Tex Brent Crude CK</i></b>                      |     |
| <b>Pr</b> Bonds              | <b>Ing Jones</b>        | apital Markets           | 10229                         |                                                          |     |
| Commodities                  | <b>Street Jornana</b>   | <b>Capital Markets</b>   | <b>FIGHTING</b>               | <b>Later College</b>                                     |     |
| <b>Pr</b> Derivatives        | <b>Sow Jones</b>        | <b>Japitei Markets</b>   | 70236                         |                                                          |     |
| <b>Pr</b> Economic Data      | <b>Jone Jones</b>       | <b>Capital Markets</b>   | 70248                         | <b>Company Gold Delivery Nichola</b>                     |     |
| <b>Equities</b>              |                         |                          |                               |                                                          |     |
| <b>Pr</b> Funds              | <b>Street Jornano</b>   | <b>Lapital Markets</b>   | <b>Tache</b>                  | Jorran Copper Delivery Notice                            |     |
| <b>Pri</b> Futures           | <b>Street Jornald</b>   | <b>Capital Markets</b>   | <b>Poper</b>                  | Jornan Silver Dallwary Notice                            |     |
| Forex                        | <b>Street Libraries</b> | apital Markets           | <b>Fournu</b>                 | Nybert Coffee Daily any Notices Issued                   |     |
| <b>Pr</b> Indices            | low Jones               | apital Markets           | <b>FIGHTS</b>                 | <b>World Coffee Delivery Notices Issued</b>              |     |
| Money Market<br><b>News</b>  | <b>Joe Jones</b>        | <b>Capital Markets</b>   | 70254                         | Comex Copper Volume & Open Interest                      |     |
| dpa-AFX(GERMAN)              | <b>Dow Jones</b>        | <b>Japitel Markets</b>   | <b>Fourtee</b>                | Nymes Platinum & Palladium Volume & Open Interest        |     |
| Dow Jones News (GERMAN)      |                         |                          |                               |                                                          |     |
| De Dour Innee Maux (EMCLICH) | <b>Dow Jones</b>        | <b>Capital Markets</b>   | <b>PADES</b>                  | <b>SCA World Rice Prices</b>                             |     |
| news search provider codes   | <b>Sine Jones</b>       | <b>Capital Markets</b>   | 70256                         | <b>WCE Delivery Notices</b>                              |     |
|                              | <b>Dow Jones</b>        | apital Markets           | 1091                          | <b>WCE Cansia Wheat Barley Futures Settlement Prices</b> |     |
| vest group.                  | <b>Dow Jones</b>        | apital Markets           | <b>TOOM</b>                   | <b>JSDA Daily Slaughter Extimate of Cattle and Hops</b>  |     |
| <b>Garrie Krolege</b>        | <b>Ing Jersey</b>       | <b>Andrew Milled Ave</b> | <b>Toplay</b>                 | Louis City Club Washer                                   |     |
| Walterfolder                 | Dow Jones               | Capital Markets          | 70281                         | Malaysia Monthly Palm Oil Exports-SGS                    |     |
|                              | <b>CONTRACTOR</b>       |                          | <b><i><u>Property</u></i></b> | of the spirits in security schools again between         |     |

Abbildung: Navigator > vwd > News > news search provider codes

Öffnen Sie im Anschluss die Nachrichtensuche, schalten auf den Modus Provider Systematik um und geben die von Ihnen identifizierten original Provider Codes in die Nachrichtensuche ein.

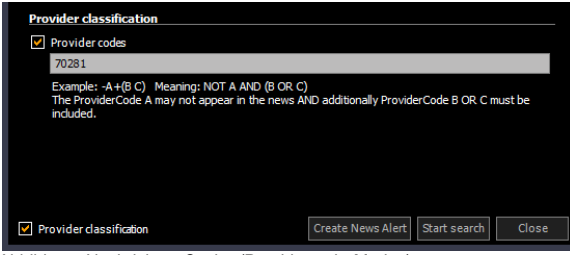

Abbildung: Nachrichten Suche (Providercode-Modus)

# **2.4 Kontextmenü**

Neben der Umstrukturierung der verschiedenen Einträge des Kontextmenüs haben wir die zwei neuen Gruppen Zeitreihen und Analyse eingeführt um ähnliche Features zu bündeln und dabei gleichzeitig die erste Ebene des Kontextmenüs besser zu strukturieren.

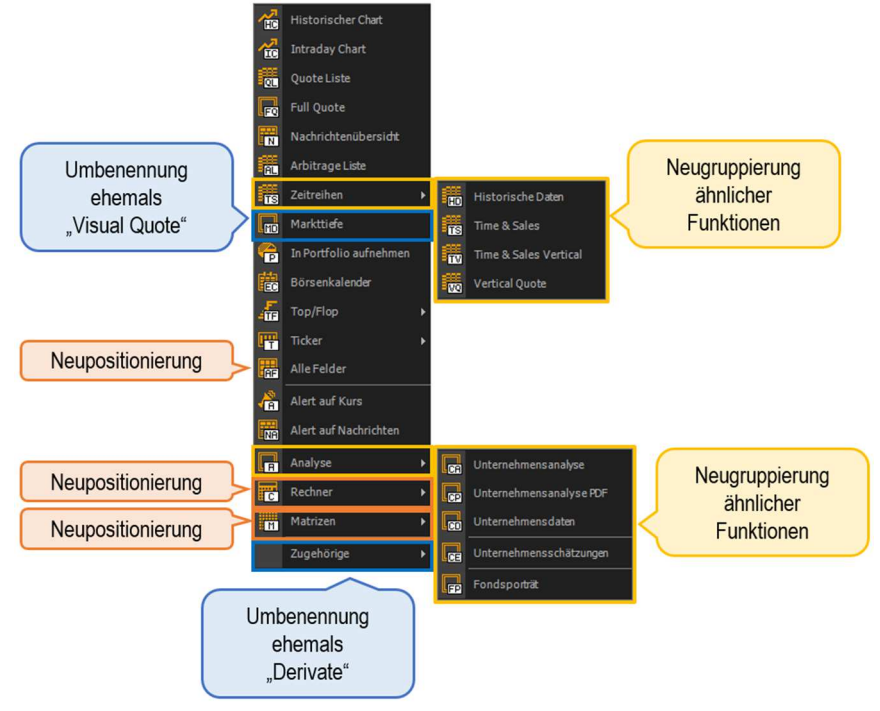

# **2.5 Worksheet hinzufügen**

Über ein kleines '+' rechts vom letzten Worksheet können sie schnell weitere leere Worksheets hinzufügen, um diese nach Ihren individuellen Bedürfnissen zu gestalten.

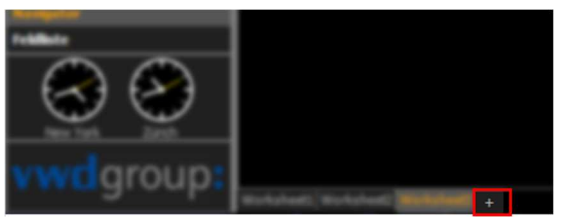

Abbildung: Funktion Worksheet hinzufügen

## **2.6 Workspace laden**

Beim Starten des vwd market manager wurde bisher immer der komplette als Standard definierte Workspace geladen. Für eine Verkürzung der Wartezeiten reduzieren wir das Laden des Standard-Workspaces auf das geöffnete Worksheet. Alle anderen Worksheets werden erst beim Anklicken dieser geladen, so, dass sich der Workspace beim Betrachten weiterer Worksheets zunehmend lädt.

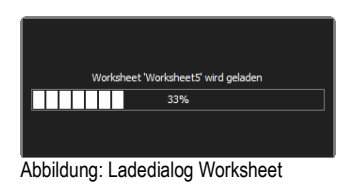

Diese Funktion wird im Default aktiviert sein, kann jedoch unter Anwendung > Oberfläche unter dem Punkt , Workspace' deaktiviert werden.

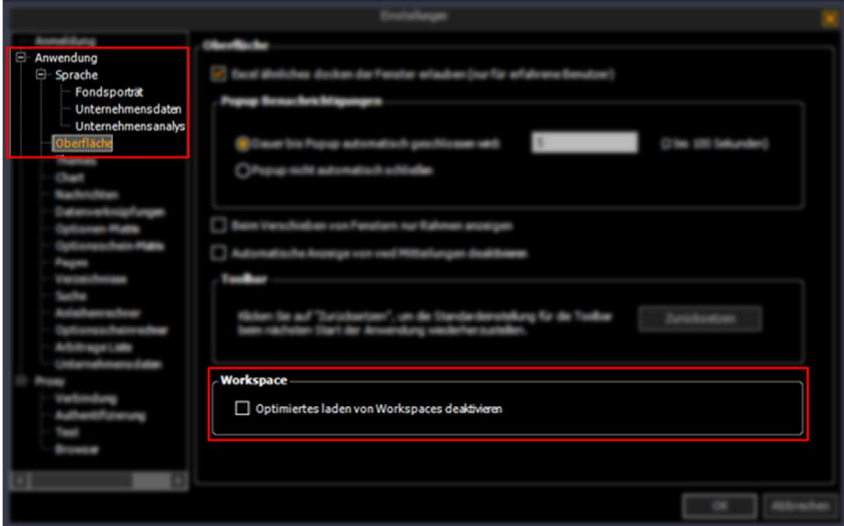

Abbildung: Extras > Einstellungen > Oberfläche > Workspace

# **2.7 Sprachwahl für Unternehmensanalysen (PDF)**

Die Unternehmensanalysen im PDF Format stehen Ihnen mit diesem Release mehrsprachig zur Verfügung. Öffnen Sie hierzu den Einstellungsdialog über Extras und gehen über *Anwendung > Sprache > Unternehmensanalyse PDF* in den Auswahldialog für die von Ihnen präferierte Sprache. Neben Deutsch stehen Ihnen Englisch, Französisch und Italienisch zur Verfügung.

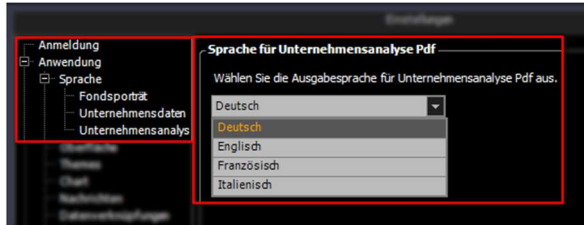

Abbildung: Extras > Einstellungen > Anwendung > Sprache > Unternehmensanalyse PDF

Nach der Bestätigung der durch Sie vorgenommenen Änderung werden die Unternehmensanalysen (PDF) in der von Ihnen ausgewählten Sprache geöffnet. Grundsätzlich stehen alle Analysen immer in mehrsprachig zur Verfügung, sollte also ein Dokument nicht verfügbar sein, liegt dies nicht an der von Ihnen vorgenommenen Sprachauswahl. Es handelt sich bei diesem Modul um ein kostenpflichtiges extra Abonnement.

# **2.8 Chart > Chart Typen**

Mit dem Update gibt es im Chart 3 neue Schalter, welche die Intraday-Darstellung weiter beeinflussen können.

# $\overline{a-b}$

## **Rollierend**

Definieren Sie für Ihr Intraday Chart einen Zeitraum (a bis b), den Sie beobachten möchten. Davon ausgehend, dass Sie dies am Morgen eines Tages vornehmen, so wird sich das Chart für den gewählten Zeitraum, in unserem Beispiel eine Stunde, mit Daten füllen. Sobald in Ihrem Chart eine Stunde als Datenreihe dargestellt wird, werden für alle neu abzubildenden Datenpunkte gleichzeitig Datenpunkte am Anfang des betrachteten Zeitfensters abgeschnitten. Dieser Vorgang führt dazu, dass der betrachtete Zeitraum nicht über die von ihnen gewählte Größe hinauswächst, sondern sich mitbewegt.

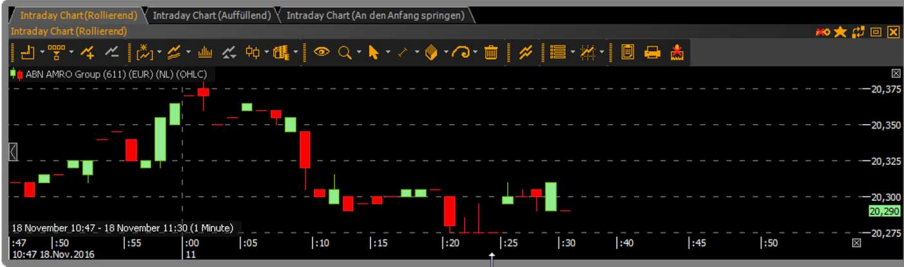

Abbildung: Chart > Typ rollierend

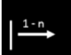

# **Auffüllend**

Ist auffüllend als Schalter gesetzt, so füllt sich die X-Achse gemäß der gewählten Aggregation mit Punkten, ohne dass dafür tatsächliche Datenpunkte einer beteiligten Serie notwendig sind.

Beispiel: Tagesansicht mit Minutenverdichtung auf eine Aktie, die nur 5-mal am Tag gehandelt wird führt zu einer X-Achse, die für jede Minute einen Punkt anzeigt, die Serie wird entsprechend gestreckt.

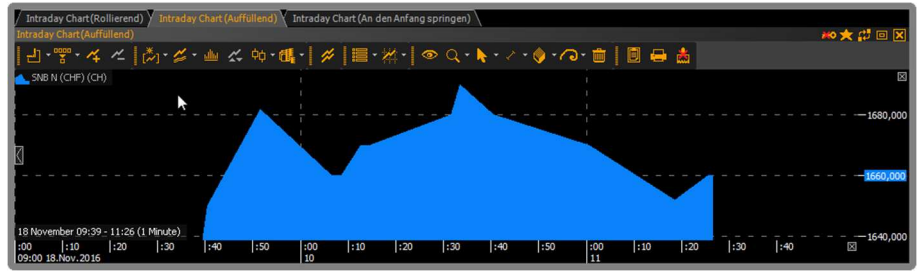

Abbildung: Chart > auffüllend

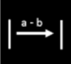

## **An den Anfang springen**

Nachdem Sie einen Startzeitpunkt definiert haben, wächst ihr Chart um neue Datenpunkte an. Legen Sie zum Beispiel gegen 15:43 eine Stunde fest (keinen Startzeitpunkt als Zeitstempel) so werden die Daten für eine Stunde aus der Vergangenheit geladen, alle neuen Daten werden hinzugeladen.

Sollten Sie ihren vwd market manager über Nacht und damit eben auch das Intraday Chart laufen lassen, so wird als Startzeitpunkt für den neuen Tag der Zeitstempel der ersten Datenlieferung gewählt.

Dieses Modell ähnelt dem klassischen Intraday Chart, mit der Unterscheidung dass mit Tageswechsel, die Daten des vergangenen Tages abgeschnitten werden.

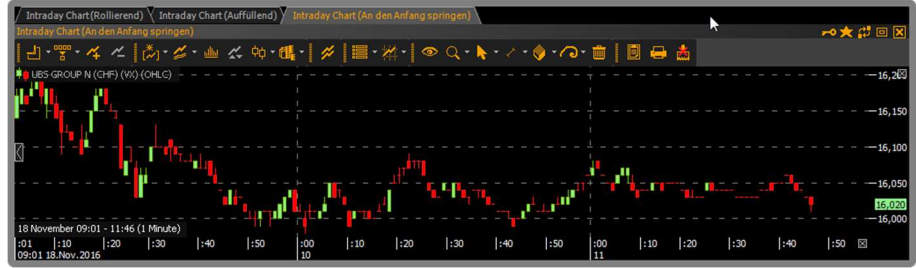

Abbildung: Chart > an den Anfang springend

Die Änderung eines Charts können Sie über die Einstellungen Verdichtung/Zeitraum vornehmen.

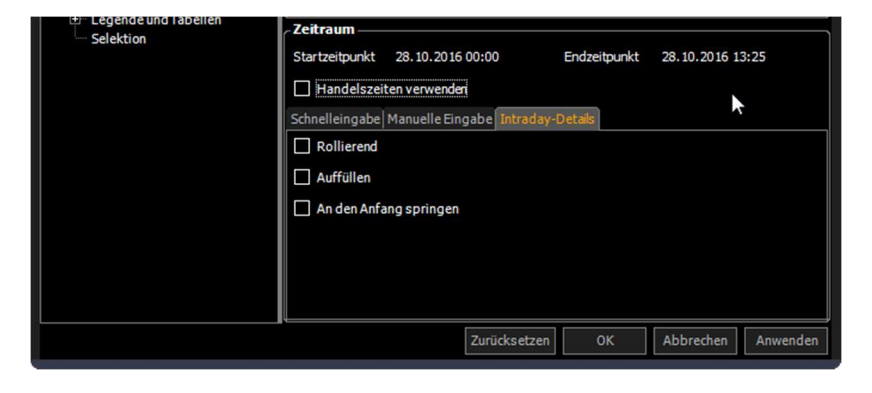

# **3 Content**

# **3.1 vwd diamond rating**

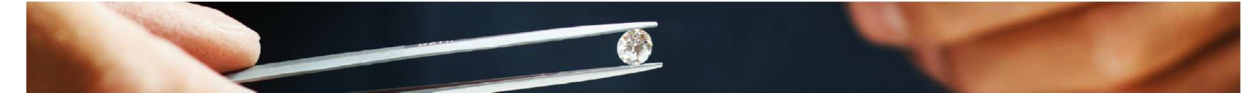

Zur einfachen Analyse und Qualifizierung von Investmentfonds hat die vwd group das vwd diamond rating entwickelt.

Folgende Methodik kommt hierbei zur Anwendung

- Alter Alle Fonds im Datenuniversum der vwd group mit einer Kurshistorie von mindestens 5 Jahren
- Peergroup Der Fonds gehört zu einer vom European Fund Classification Forum definierten Kategorie

Das vwd diamond rating wird für die qualifizierten Fonds auf der Basis nachstehender Faktoren vergeben

- 1. Kontinuität (Performance p.a. der letzten 5 Jahre)
- 2. Gesamtperformance in den letzten 5 Jahren
- 3. Risiko (Volatilität über 5 Jahre)
- 4. Alpha (Monatliche Performance des Fonds gegenüber Peergroup in den letzten 5 Jahren)
- 5. Kapitalschutz (monatliche Underperformance gegenüber dem risikofreien Zinssatz während der letzten 5 Jahre)

#### ►Datenuniversum

Bei der Vergabe des vwd diamond ratings werden alle Fonds der vwd group Fondsdatenbank mit einer Historie von mindestens 5 Jahren berücksichtigt. Die Fondsdatenbank umfasst alle Fonds, die eine Vertriebszulassung im jeweiligen Land besitzen.

### ►Kategorien

Die Aussagekraft eines Ratings hängt zu einem entscheidenden Maß von der Vergleichbarkeit der analysierten Produkte ab. Das Verhältnis der Ratings zweier Fonds zueinander sollte darüber hinaus eher den Fähigkeiten des Fondsmanagements zugeordnet werden als externen Markteinflüssen oder anderen Ereignissen, die nicht im Wirkungsbereich der Manager liegen.

Dementsprechend werden nur Fonds, die zur gleichen Peergroup / Fondskategorie gehören, miteinander verglichen. Konsequenterweise ist daher die Klassifizierung ein sehr wichtiger Aspekt des Fondsratings. Sie soll den Investmentansatz aufzeigen und dabei sowohl konsistent als auch allgemeinverständlich sein. Überdies muss das Klassifizierungsschema einer permanenten Weiterentwicklung unterzogen werden, um für das untersuchte Fondsuniversum relevant zu bleiben.

Investmentansätze ändern sich, oftmals als Reaktion auf neue Marktentwicklungen – diese Veränderungen sind in einem Klassifizierungssystem fortlaufend zu berücksichtigen. Aus diesen Gründen basiert das vwd diamond rating auf den Kategorien des European Classification Forum (EFCF), einer Arbeitsgruppe des europäischen Branchenverbands "European Fund and Asset Management Association" (EFAMA). Aufgabe der Initiative war die Einrichtung eines Klassifizierungssystems, über das Fonds so in Gruppen zusammengefasst werden können, dass diese ideal verglichen werden können. Der Anstieg an grenzüberschreitendem Fondsvertrieb erhöht die Notwendigkeit, ein echtes Pan-Europäisches Klassifizierungssystem bereitzustellen, um konsistente Peer-Group-Analysen in den europäischen Märkten zu ermöglichen. Das Ergebnis des EFCF ist die Definition von allgemein anerkannten Fondskategorien, die nach festgelegten Kriterien den genannten Anforderungen gerecht wird.

### ►Rating Kriterien

Das Rating ist eine rein quantitative Bewertung der untersuchten Fonds – eine subjektive oder qualitative Komponente wird nicht berücksichtigt. Es handelt sich um eine in die Vergangenheit gewandte Betrachtung der historischen Wertentwicklung sowie der hierfür eingegangenen Risiken des Fondsmanagements. Fonds werden nicht berücksichtigt, wenn:

- der Fonds "jünger" als 5 Jahre ist
- die dem Fonds zugeordnete Kategorie nicht aussagekräftig oder einheitlich genug ist
- nicht mindestens 10 Fonds in der entsprechenden Kategorie enthalten sind

Grundlage des Ratings sind die folgenden fünf gleich gewichteten Kriterien:

- 1. Kontinuität (20 %)
- 2. Wertentwicklung (20 %)
- 3. Volatilität (20 %)
- 4. Alpha (20 %)

## 5. Kapitalerhalt (20 %)

#### ►Konsistenz

Die Kontinuität ist das Maß, das den Charakter der Wertentwicklung ermittelt. Das Maß zeigt auf, ob der Fonds seine Erträge über einen langen Zeitraum kontinuierlich erzielt, oder ob das Fondsmanagement durch einen außergewöhnlichen Gewinn innerhalb eines sehr kurzen Zeitraums die Performance beeinflusst hat. Für die jeweils letzten fünf Jahre wird die jährliche Performance der Fonds einer Fondskategorie miteinander verglichen und daraus ein Ranking der Fonds auf Basis ihrer einjährigen Wertentwicklung errechnet. Der Score für die Kontinuität eines Fonds ergibt sich dabei aus dem Durchschnitt seiner letzten 5 Rankings.

#### ►Wertentwicklung

Die Wertentwicklung ist das Maß des absoluten Gewinns eines Fonds. Jeder Fonds findet sich entsprechend seiner Fünfjahres-Performance in einer Rangliste der entsprechenden Kategorie.

#### ►Volatilität

Die Volatilität ist das Maß des Risikos eines Fonds und ermittelt den Schwankungsbereich der Wertentwicklung in Relation zu deren Durchschnitt. Je größer der Schwankungsbereich, desto volatiler – also risikoreicher – ist ein Fonds.

#### ►Alpha

Mit Alpha wird die marktunabhängige Rendite des Fonds bezeichnet, die sich an dessen Benchmark – also dem Vergleichsindex orientiert. Je höher das Alpha, umso besser hat der Fonds den Vergleichsmaßstab outperformt.

#### ►Kapitalerhalt

Der Kapitalerhalt wird anhand der absoluten Verluste in den Zeitabschnitten gemessen, in denen ein Investment in den Fonds schlechter rentiert als eine vergleichbare Investition in ein Produkt mit einem risikofreien Zinssatz. Hintergrund ist die Annahme, dass eine Geldanlage in ein risikofreies garantiertes Investment – wie etwa ein Fest- oder Tagesgeld bei einer Bank – immer möglich ist. Hingegen besteht bei einem Fondsinvestments nicht nur das Risiko, das investierte Geld zu verlieren, sondern auch ein Risiko, weniger zu verdienen als bei einer Anlage in ein risikofreies garantiertes Investment. Auf monatlicher Basis werden daher die Gewinne des Fonds mit denen des risikofreien Zinses (1-Monats Euribor) verglichen. Für alle Monate, in denen die Erträge aus einer Anlage in den Fond niedriger waren als der risikofreie Zins, wird die jeweilige Wert aufaddiert.

### ►Berechnung des Gesamtscores

bzw. des Ratings In jeder Fondskategorie wird – für jedes beschriebene Kriterium – der schlechteste Fonds mit 0 und der beste Fonds mit 100 bewertet. Alle weiteren Fonds werden innerhalb dieses Kriteriums proportional eingeordnet. Aus den je Kriterium vergebenen Scores eines Fonds wird für diesen dann ein Mittelwert errechnet, aus dem sich gemäß folgender Regel das vwd diamond rating ergibt:

- 5 vwd diamonds Top 10 %
- 4 vwd diamonds die folgenden 22,5 %
- 3 vwd diamonds die mittleren 35 %
- 2 vwd diamonds die folgenden 22,5 %
- 1 vwd diamonds Flop 10 %

der Fonds der jeweiligen Fondskategorie. Die Berechnung erfolgt dabei auf der Basis von Monatsultimowerten.

# **3.1 Legal Entity Identifier (LEI)**

Wir haben den Legal Entity Identifier in den vwd market mit aufgenommen, Field ID 2575. Diesen finden Sie im vwd market manager unter anderen direkt in den Full Quotes auf dem Tabreiter "Sonstiges". Verfügbar ist der LEI für Aktien, Anleihen und für Issuer Ratings (nur für die Ratingagenturen Moody's und Fitch).

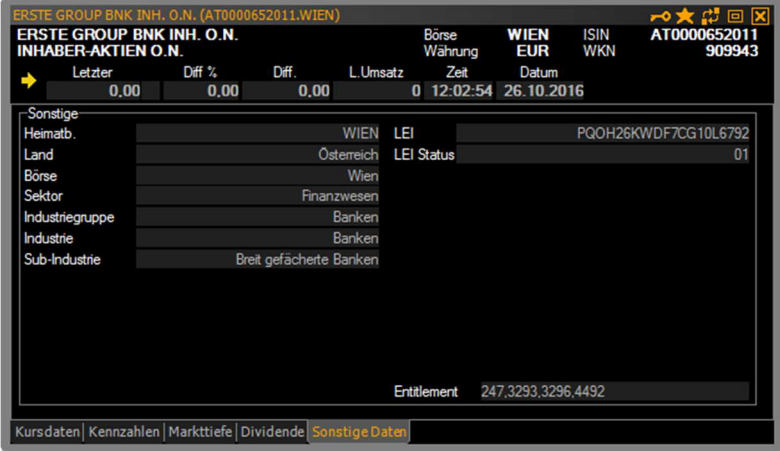

Abbildung: Full Quote (Aktie) > Sonstige Daten

# **3.2 Credit Default Swaps - Ratings und Branche**

In diesem Paket sind die Credit Default Swaps für Branchen und Ratings von Standard & Poors enthalten. Damit werden sich ändernden Marktbedingungen und die Auswirkungen auf die Unternehmen überwacht sowie Analysen mit intelligent aggregierten Daten auf Basis von Branchen und Ratings angereichert. Mit diesen Informationen lassen sich sehr anschaulich Credit Ratings vergleichen.

# **3.3 Itraxx Indizes**

Die Markit iTraxx-Indizes (credit default swap indices) umfassen die liquidesten Titel in Europa und Asien. Die Auswahlmethodik stellt sicher, dass die Indizes replizierbar sind und den liquidesten und meist gehandelten Teil des Marktes repräsentieren. Die Indizes basieren auf von mehreren führenden Banken kontribuierten Daten mit strengen Qualitätskontrollen. Mit den Markit iTraxx-Indizes lassen sich die Entwicklung der entsprechenden Kreditderivatemärkte besser einschätzen und im Bereich des Portfoliomanagements Kreditrisiken aktiv steuern.

## **3.4 Makroökonomische Daten**

Dieses Paket verschafft Ihnen Zugriff auf wirtschaftliche Indikatoren von mehr als 90 Ländern. Durch eine optimale Darstellung der Inhalte können Sie diese thematisch analysieren und vergleichen.

Analysieren Sie mit der standardisierten Datenbank zum Beispiel gleichzeitig die Exportrate mehrerer Länder oder erhalten Sie eine detaillierte Aufschlüsselung der wichtigsten Daten eines von Ihnen gewählten Landes. Zusätzlich haben Sie die Möglichkeit, die historische Entwicklung der Indikatoren zu evaluieren.

Testen Sie jetzt das neue Datenpaket kostenlos und unverbindlich. Kontaktieren Sie einfach die Mitarbeiter unseres Customer Service.

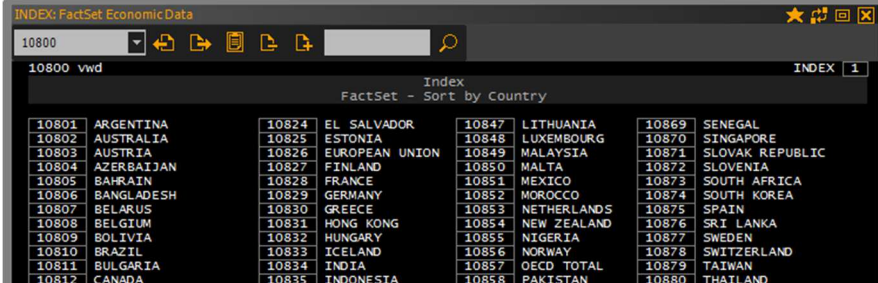

Abbildung: vwd page #10800 > Index FactSet – Sort by Country'

# **3.5 Makroökonomische Schätzungen und Devisenschätzungen**

Holen Sie sich das ganze Spektrum an Wirtschaftsprognosen von weltweit führenden Ökonomen mit FocusEconomics.

Sie erhalten Zugriff auf zuverlässige Daten und Analysen zu den wichtigsten makroökonomischen Indikatoren von insgesamt 127 Ländern aus Asien, Europa, Nord- und Südamerika, dem Mittleren Osten & Nordafrika und Afrika. Auf einen Blick finden Sie aussagekräftige Informationen zu vergangenen, aktuellen und möglichen künftigen Entwicklungen. Mit FocusEconomics Forecast können Sie leicht das entsprechende Geschäftsumfeld beurteilen, Trends analysieren und die Zukunft Ihres Unternehmens planen.

Testen Sie jetzt das neue Datenpaket kostenlos und unverbindlich. Kontaktieren Sie einfach die Mitarbeiter unseres Customer Service.

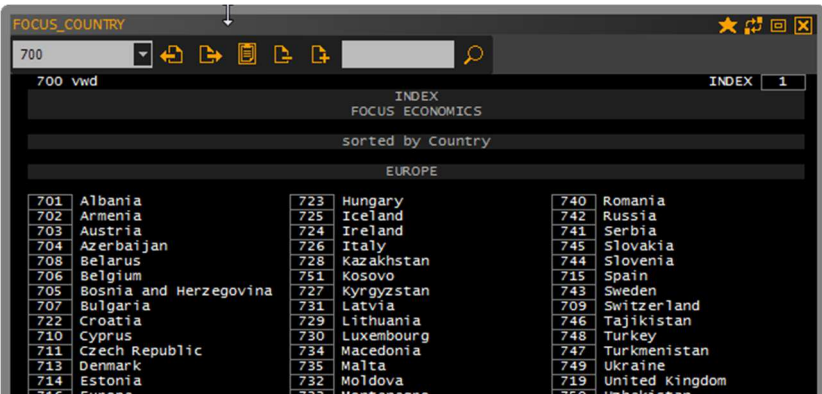

Abbildung: vwd page #700 > Index Focus Economics

# **4 Customer Service & Support**

vwd group **Belgium** NV Posthoflei 3 Bus 1 | 2600 Antwerpen | Belgium Telefon: +32 3 400 07 70 servicebe-eu@vwd.com

vwd group **France** 27, Avenue de l'Opéra | 75001 Paris | France Telefon: +33 1 70 38 54 29 servicefr-eu@vwd.com

vwd GmbH Germany Tilsiter Straße 1 | 60487 Frankfurt | Germany Telefon: +49 69 260 95 760 service@vwd.com

vwd group **Italia** S.r.L. Via Carlo Pisacane,1 | 20016 Pero (MI) Telefon: +39 02 87330 252 info@vwd-italia.com

vwd group **Netherlands** B.V. Keizersgracht 424 | 1016 GC Amsterdam | Nederland Telefon: +31 20- 71 01 770 servicenl-eu@vwd.com

vwd group Switzerland AG Hardturmstrasse 125 | Postbox | CH-8021 Zurich Telefon: +41 43 4444 911 helpdesk-ch@vwd.com

© Copyright 2016 vwd Vereinigte Wirtschaftsdienste GmbH

Alle Rechte vorbehalten. Kein Teil des Werkes darf in irgendeiner Form ohne schriftliche Genehmigung der vwd Vereinigte Wirtschaftsdienste GmbH reproduziert, verarbeitet oder verbreitet werden. Die enthaltenen Informationen sind streng vertraulich und stellen Eigentum der vwd Vereinigte Wirtschaftsdienste GmbH, Frankfurt am Main dar.